## CS194A Assignment #2: My Maps

**Project due**: Sunday, October 31, 11:59pm (California time) **Partner feedback due**: Wednesday, November 3 at 5:30pm (California time)

There are three parts to this assignment:

- 1. Use the walkthrough video to complete a basic working version of the app.
- 2. Complete at least one extension. There are several ideas below.
- 3. Look over the submission from your assigned partner and provide feedback.

**Description**: We're going to build a ["Google](https://play.google.com/store/apps/details?id=com.google.android.apps.m4b) My Maps" clone! Your app will:

- Display a list of map titles
- Allow tapping on a map title to display the associated places in a map
- Allow the user to create a new map

**Walkthrough video:** Google Maps [Tutorial](https://youtu.be/5dBnunaRkq0) (1.75 hours -- look at the pinned comment if you encounter an issue at the 12 minute mark in the video)

## **App screenshot:**

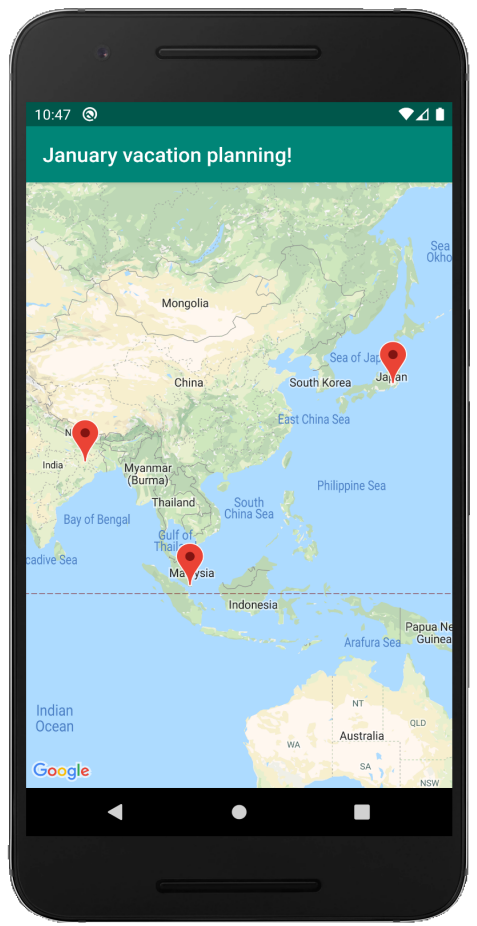

**Extension ideas**: You should complete at least one extension beyond the walkthrough video. Here are some ideas:

- In the initial screen, show the number of places in each map along with the title.
	- $\circ$  Modify the item user map. xml file to include another TextView and update the adapter.
- Instead of the default marker, use a custom marker [drawable.](https://guides.codepath.com/android/Google-Maps-API-v2-Usage#custom-marker-drawables)
- Add a falling pin animation when a new map marker is created.
	- Follow this quide to interpolate the bounce of the marker.
- $\bullet$  Add a menu option in the [map](https://guides.codepath.com/android/Google-Maps-API-v2-Usage#change-map-type) activity to change the map type (e.g. normal vs terrain)
- In the creation flow, add a button where the map will move to the user's current location.
	- Use the [getLastLocation\(\)](https://developers.google.com/android/reference/com/google/android/gms/location/FusedLocationProviderClient#public-tasklocation-getlastlocation) method from the FusedLocationProviderClient.
	- You'll need to request permissions to get the location. Follow this quide.
- Add the ability to search for maps which contain a string in the title.
	- Option 1 (easier): add an EditText above the RecyclerView and listen for changes. See this [video.](https://www.youtube.com/watch?v=OWwOSLfWboY)
	- Option 2 (advanced): Add a search menu option and implement the Filterable interface in your adapter. See this [video](https://www.youtube.com/watch?v=sJ-Z9G0SDhc).
- (**Advanced**) Instead of storing the maps in a file, store them in a Room database
	- You'll have to add annotations to the model classes to describe each entity and column you want to store. See this [guide.](https://guides.codepath.com/android/Twitter-Persistence-With-Room)
- Ideas for further inspiration: here's the [published](https://play.google.com/store/apps/details?id=com.google.android.apps.m4b) Google My Maps app.

## **Submission instructions:**

- Include a README.md file in your Github repo which contains a GIF walkthrough of your app. Use this [README](https://gist.githubusercontent.com/rpandey1234/53f35946f4e9df8869330cf38610b0ba/raw/a1b18ab99e1cd53bea6b55b04f75cf9a0d475cbe/README.md) template.
- Submit the Github repository URL for the assignment on [Canvas](https://canvas.stanford.edu/courses/144133/assignments/391375).
- After the due date, give your partner feedback about their project in Canvas. Answer the following questions:
	- What extensions did your partner complete?
	- What did you like about this project? What improvements can you suggest?